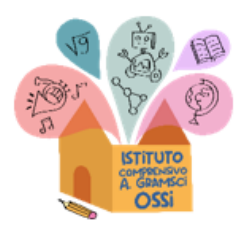

## **ISTITUTO COMPRENSIVO A. GRAMSCI**

Via Europa snc - 07045 OSSI (SS) C.F. 92071210907 - Cod. Univoco UF9PB - Tel. 079/9341167 e-mail: ssic813003@istruzione.it pec: ssic813003@pec.istruzione.it sito web: www.icantoniogramsciossi.edu.it

Ossi, 22 gennaio 2024

Agli studenti, ai genitori, ai docenti delle classi TERZE della scuola secondaria di I grado

## **Circ. n. 142**

# **Attivazione account studenti Google Workspace**

Si comunica che si stanno predisponendo per gli alunni della scuola secondaria gli account di accesso alle risorse della piattaforma e-learning Google Workspace for Education, in uso nella nostra scuola **icgramsciossionline.eu.** Sono disponibili da domani per l'accesso gli account delle classi terze di Ossi, Codrongianos, Tissi e Cargeghe, a seguire saranno attivati gli altri.

Gli account si sono resi necessari per fruire dei nuovi Chromebook e accedere a tutta una serie di piattaforme didattiche, come la biblioteca digitale MLOL, o COSPACES, MOZAIK ed altre, attivate nell'ambito del progetto PNRR di istituto **Next Generation Classroom** a supporto della DDI E del Curricolo digitale di istituto.

Sono i genitori che effettuano l'attivazione per i propri figli, e attivando l'account accettano i termini e le condizioni d'uso, così come dichiarano di avere letto l'informativa relativa al trattamento dati che si trova sul sito dell'istituto al link <https://netcrm.netsenseweb.com/scuola/privacy/netsense/SSIC813003> .

## **Come fare per attivare l'account:**

- 1. Utilizzando un qualsiasi web browser (meglio Chrome), andare sulla pagina principale di Google e cliccare su Accedi in alto a destra (Attenzione: se si è già loggati con un altro account @gmail.com, uscire dall'account e procedere con il nuovo login)
- 2. I nomi utente (user name) degli account studente seguiranno la seguente forma: nome\_cognome@icgramsciossionline.eu
- ad esempio l'alunna: Maria Rossi avrà l'account maria\_rossi@icgramsciossionline.eu
- qualora il nome o il cognome presenti delle lettere accentate ( es. : niccolò\_rossi ) queste ultime verranno trasformate nei loro corrispettivi senza accento ( es. : niccolo.rossi );

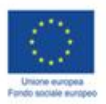

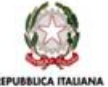

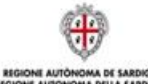

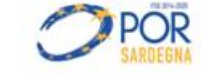

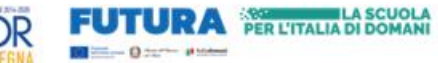

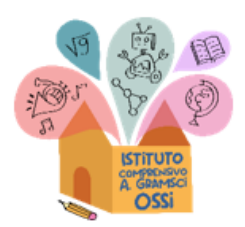

### **ISTITUTO COMPRENSIVO A. GRAMSCI**

Via Europa snc - 07045 OSSI (SS) C.F. 92071210907 - Cod. Univoco UF9PB - Tel. 079/9341167 e-mail: ssic813003@istruzione.it pec: ssic813003@pec.istruzione.it sito web: www.icantoniogramsciossi.edu.it

- qualora il cognome presenti degli apostrofi o degli spazi (es. : maria\_d'amato rossi) questi ultimi verranno eliminati (es. : maria.damatorossi);
- 3. La password, per il primo accesso, degli account è: **Studente2024!** e anche il punto esclamativo fa parte della stessa password.

Eseguito il primo accesso, verrà chiesto di accettare le condizioni d'uso.

4. Al primo accesso verrà richiesto in automatico il cambio password. Nella schermata che si aprirà si dovrà inserire nuovamente la password corrente e scegliere la nuova password personale, scrivendola due volte (deve contenere almeno 8 caratteri).

A questo punto sarà possibile utilizzare tutti i servizi messi a disposizione dall'amministratore della piattaforma.

Si ricorda che essendo l'account strettamente personale, la password non potrà essere ceduta a terzi e dovrà essere accuratamente conservata.

Nel caso risultasse impossibile l'accesso all'account scrivere all'indirizzo [ssic813003.teamdigitale@gmail.com](mailto:ssic813003.teamdigitale@gmail.com) indicando i dati dell'alunno (nome, cognome, classe/sezione e plesso).

Si ricorda inoltre che l'account Google è uno strumento diverso e con finalità differenti rispetto al Registro Elettronico Argo per il quale servono credenziali differenti.

> LA DIRIGENTE SCOLASTICA Prof.ssa Marcella Fiori Firma autografa sostituita a mezzo stampa

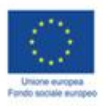

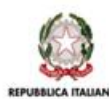

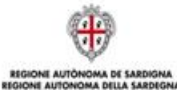

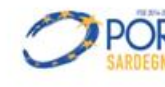

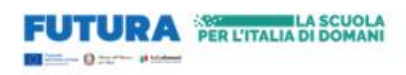